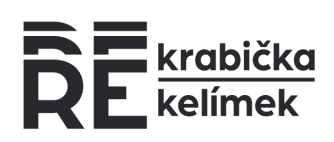

# Jak fungují REkarty

REkarty jsou skvělým způsobem, jak si půjčit naše obaly zejména pro zákazníky, kteří nemají nebo nechtějí využívat naší mobilní aplikaci. V takovém případě si mohou přímo ve vašem podniku zakoupit REkartu, kterou pak používají místo aplikace.

### Objednání REkaret do podniku

REkarty vám můžeme poskytnout s vaším startovacím balíčkem a nebo kdykoliv potom. Jednoduše nás kontaktujte a sdělte nám, v jaké výši a počtu REkarty potřebujete. **Za REkarty neplatíte nic předem**, jejich hodnotu vám naúčtujeme až po vydání karty zákazníkovi.

#### Nastavení vašeho pokladního systému pro fungování s REkartami

Položku REkarty **přidejte do vašeho pokladního systému v hodnotě 1 Kč včetně 0% DPH** a za REkartu vždy **vyberte od zákazníka částku** dle informací uvedených v sekci **Vydání nové REkarty**, viz níže. Pokud tedy např. bude doplatek za REkartu 70 Kč, obsluha navolí 70x položku REkarty.

Tyto peníze nám není potřeba nikam posílat – po aktivaci REkarty vám ji naúčtujeme v rámci další faktury.

#### Aktivace REkaret

**REkarty je potřeba před prvním použitím aktivovat.** Doporučujeme tak udělat hned poté, co karty obdržíte. REkarty hromadně naskenujte a aktivujte v části Aktivovat REkarty v partnerské aplikaci.

Pokud se pokusíte zákazníkovi vydat REkartu, která nebyla aktivována, aplikace vás na to upozorní.

#### Vydání nové REkarty

Chce-li si zákazník půjčit nebo vrátit naše obaly bez aplikace, nabídněte mu **REkartu**. Je dostupná ve dvou variantách – 100 nebo 200 Kč včetně 0% DPH.

Pokud si zákazník REkartu kupuje, **aniž by si zároveň půjčoval nebo vracel naše obaly** (např. chce REkartu někomu darovat, nebo se předzásobit), můžete mu ji prodat za částku ve výši její hodnoty. Takový prodej není třeba do aplikace nijak zaznamenávat a kartu pak stačí naskenovat běžným způsobem v rámci první výpůjčky nebo vrácení obalů. To může proběhnout u vás nebo v kterémkoliv jiném podniku.

120 602 753 119

info@rekrabicka.cz info@rekelimek.cz

www.rekrabicka.cz www.rekelimek.cz

REkartu můžete zákazníkovi prodat také **v rámci výdeje nebo vrácení obalů** přímo za pomocí aplikace. Postup je následovný:

- 1. Zadejte do partnerské aplikace množství půjčovaných nebo vracených obalů a dejte Pokračovat.
- 2. Na další obrazovce stiskněte tlačítko **Nabídnout REkartu**. Toto tlačítko používejte výhradně v případech, kdy zákazníkovi chcete nabídnout novou REkartu.
- 3. Aplikace vám na další obrazovce ukáže, jakou REkartu lze zákazníkovi vydat a jaký bude doplatek. Pokud zákazník s vydáním REkarty souhlasí, **naskenujte na této obrazovce novou REkartu a předejte ji zákazníkovi.**
- 4. Po naskenování REkarty se vám ukáže potvrzení transakce. Aplikace vám rovněž ukáže, jakou částku vám má **zákazník za REkartu uhradit**. Tuto částku je nutné zadat do vašeho pokladního systému s 0% DPH (viz Nastavení vašeho pokladního systému výše) a peníze od klienta **vybrat v hotovosti nebo kartou**.

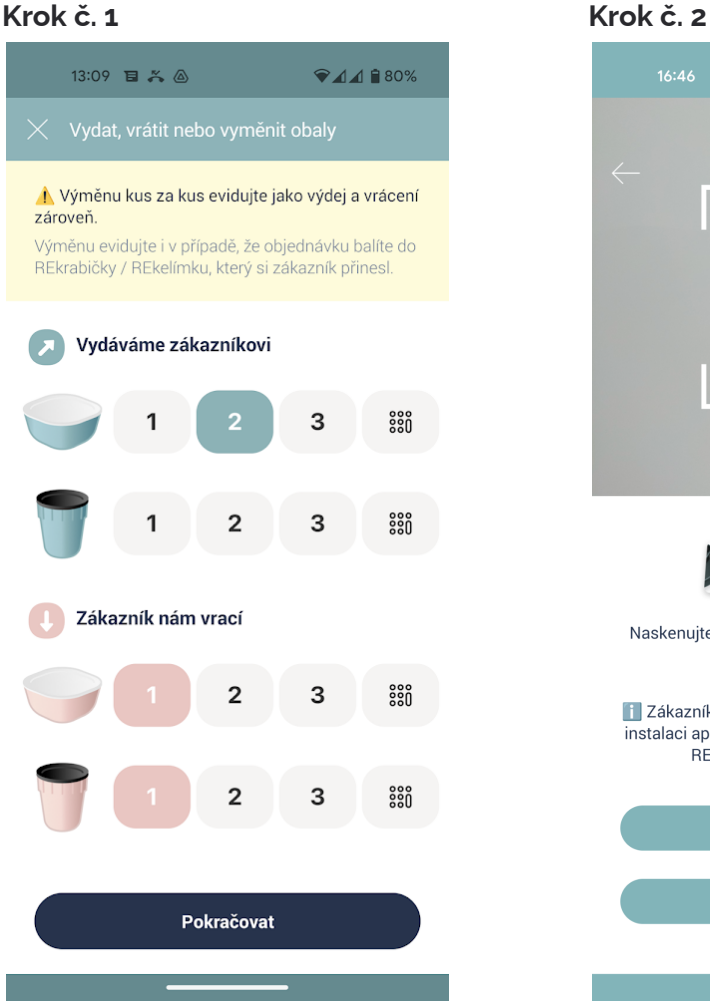

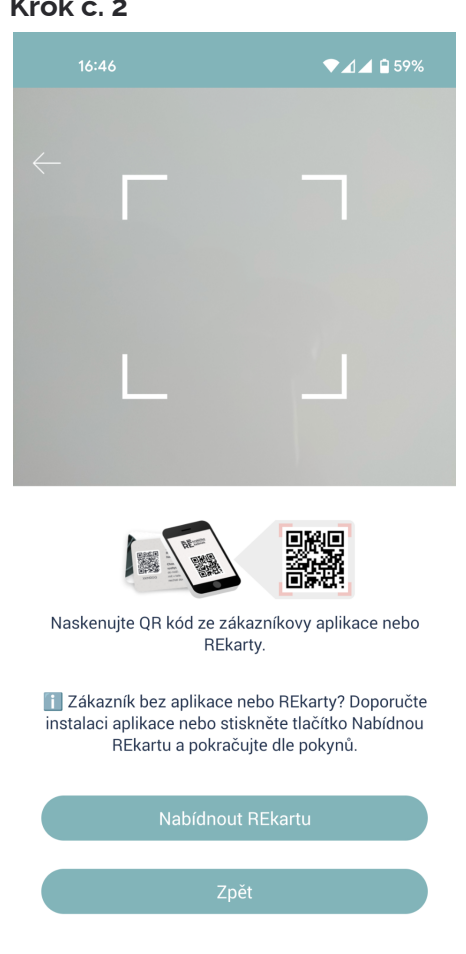

420 602 753 119

info@rekrabicka.cz info@rekelimek.cz

www.rekrabicka.cz www.rekelimek.cz

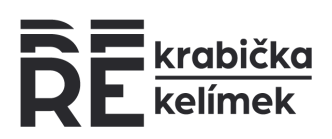

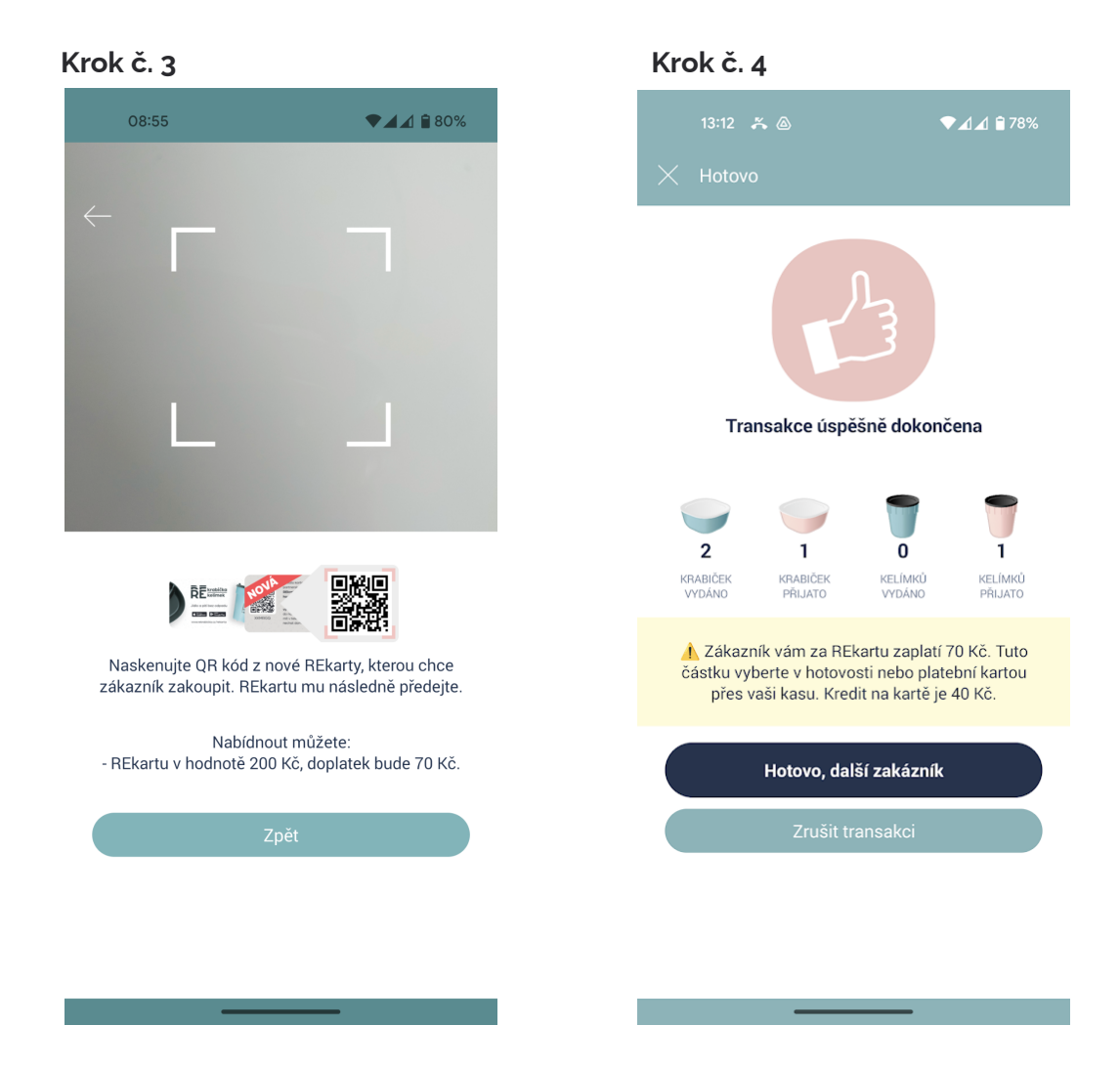

# Co dělat, pokud zákazník pouze vrací obaly

V případě, že zákazník nemá REkartu ani aplikaci a chce obaly pouze vrátit, lze je vyměnit za REkartu. Instrukce se vám zobrazí v aplikaci po zadání množství vracených obalů a stisknutí tlačítka Nabídnout REkartu, stejně jako v předchozím bodě.

# Co dělat, pokud na REkartě není dostatek kreditu

REkarty jsou primárně určené pro půjčování menšího množství obalů, a to maximálně dvě REkrabičky nebo čtyři REkelímky. Pokud zákazník nemá na REkartě dostatek kreditu, který by pokryl všechny půjčované obaly, aplikace vás na to upozorní a je potřeba zápůjčku rozdělit na více částí a vydat zákazníkovi další REkartu.

V případě, že si zákazník půjčuje větší množství obalů, je pro něj **jednodušší a vhodnější používat mobilní aplikaci**, kterou mu můžete doporučit.

420 602 753 119

info@rekrabicka.cz info@rekelimek.cz

www.rekrabicka.cz www.rekelimek.cz